# Conda

.

- [Conda virtualno okruženje](#page-0-0)
	- o [Stvaranje virtualnog okruženja](#page-0-1)
	- <sup>O</sup> [Conda kanali](#page-1-0)
	- [Upravljanje paketima](#page-1-1)
- **Paralelno računanie** 
	- <sup>O</sup> [Instalacija mpi4py paketa unutar virtualnog okruženja](#page-3-1)
	- [Primjer paralelnog računanja](#page-3-2)

[Conda](https://docs.conda.io/en/latest/) je alat otvorenog koda koji služi za upravljanje paketima kao i sustav za stvaranje i upravljanje virtualnim okruženjima. Conda je stvorena za Python programe, ali može pakirati i distribuirati software za bilo koji jezik (C libraries, R paketi, Java paketi...).

Conda u funkciji package manager-a pomaže korisniku u traženju i instaliranju različitih paketa. Ukoliko postoji paket/program koji zahtjeva drugačiju verziju Python-a od trenutno instalirane verzije na operativnom sistemu, Conda omogućava kreiranje odvojenog okruženja sa drugačijom verzijom Python-a

# <span id="page-0-0"></span>Conda virtualno okruženje

lako Python omogućava stvaranje i upravljanje virtualnim okruženjima, Conda virtualno okruženje ima neke prednosti. Glavni i preporučeni alat za upravljanje paketima u Python virtualnom okruženju je pip. Uporaba pip sustava je ograničena samo na Python pakete. Stvaranje virtualnog okruženja u Conda sustavu omogućava instalaciju svih paketa pa tako i korištenje pip alata kao alternativa Conda package manager-u.

## <span id="page-0-1"></span>Stvaranje virtualnog okruženja

Prije kreiranja virtualnog okruženja, potrebno je učitati conda-miniforge3 naredbom:

\$ source /apps/miniforge3/bin/activate

Virtualno okuženje stvara se naredbom conda create. Prilikom pozivanja naredbe potrebno je dodijeliti ime novog virtualnog okruženja zastavicom "-n" ili "p" (instalacija u određeni direktorij) te verziju Python-a koja će se instalirati "python=x.y".

\$ conda create -n <env\_ime> python=<npr. verzija 3.9>

#### Instalacija u zadani direktorij

\$ conda create -p </home/korisnik/env\_ime> python=<npr. verzija 3.9>

Ukoliko korisnik želi prilikom stvaranja novog virtualnog okruženja instalirati i određene pakete, moguće ih je navesti prilikom izvođenja naredbe create. Instalacija paketa moguća je i nakon stvaranja virtualnog okruženja.

\$ conda create -n <env\_ime> python=3.8 <paket\_1> <paket\_2> <paket\_3> ...

Pregled kreiranih virtualnih okruženja moguće je vidjeti naredbom:

\$ conda env list

Aktivacija virtualnog okruženja izvodi se naredbama:

\$ conda activate <env\_ime>

(<env\_ime>) [<user>@teran ~]\$

#### Deaktivacija virtualnog okruženja:

\$ conda deactivate

#### Uklanjanje okruženja:

```
$ conda env remove -n <env_ime>
```
## <span id="page-1-0"></span>Conda kanali

Conda paketi dohvaćaju se sa različitih kanala - URL-a/adresa direktorija. Učitavanjem miniforge3 okoline, učitan je i kanal za pretraživanje paketa [conda](https://conda-forge.org)[forge](https://conda-forge.org). Conda-forge/miniforge je kreacija GitHub zajednice. Svi paketi instalirani preko conda forge kanala su Open Source tipa. Korisnik je u mogućnosti dodati još kanala za pretraživanje paketa kao npr. [bioconda](https://bioconda.github.io/) - kanal specijaliziran za Open Source software iz područje bioinformatike.

Glavni/default kanal Anaconda Inc.-a ne nalazi se na početnom popisu zbog aktualnih uvjeta korištenja tj. zbog mogućnosti kršenja istih.

Naredbe za pregled, dodavanje i brisanje kanala:

```
Popis učitanih kanala
$ conda config --show channels
Popis učitanih kanala sa prioritetima pretrage
$ conda config --get channels
Dodavanje kanala - sa najvećim prioritetom
$ conda config --add channels <ime_kanala>
```
#### Dodavanje kanala sa najnižim prioritetom ili promjena prioriteta postojećeg kanala na najniži

\$ conda config --append channels <ime\_kanala>

#### Uklanjanje kanala

\$ conda config --remove channels <ime\_kanala>

### <span id="page-1-1"></span>Upravljanje paketima

Preporučeni način instalacije paketa/aplikacija u virtualnom okruženju je korištenjem conda upraviteljem tj. conda install naredbom.

```
$ conda install <paket_ime_1> <paket_ime_2>
```
Moguće je navesti više od jednog paketa koje će Conda instalirati, a naredbu je moguće detaljno modificirati nekom od dostupnih zastavica.

Ime virtualnog okruženja u kojem će se instalirati paket definira se zastavicom -n ili --name. Ako nije navedeno ime okruženja, paket će se instalirati u trenutno aktivnom virtualnom okruženju.

dodatni paketi ili ažurirati već instalirani paketi. Ako se ažuriranje ostalih paketa želi spriječiti, potrebno je dodati zastavicu :

\$ conda install <paket\_ime\_1> <paket\_ime\_2> -n <env\_ime> Conda install naredbom pokušati će se instalirati posljednja verzija navedenog paketa, a da bi se paket uspješno instalirao, moguće je da će se instalirati i

--freeze-installed

Ako se želi instalirati određena ili starija verzija aplikacije/paketa potrebno je navesti verziju:

\$ conda install <paket\_ime>=<verzija> --> npr. matplotlib=1.4.3

Dostupne verzije i pakete moguće je pretraživati sa conda search naredbom. Search naredbom pretražiti će se učitani kanali i izlistati dostupne verzije paketa.

\$ conda search <paket\_ime>

Dodatne naredbe za pregled, instalaciju, uklanjanje i ažuriranje paketa:

Naredba pokazuje sve instalirane pakete i njihove detalje u aktivnom virtualnom okruženju

\$ conda list

### Pretraga određenog paketa

\$ conda list | grep -i <ime\_paketa>

#### Brisanje/deinstalacija paketa.

\$ conda uninstall <ime\_paketa>

Ukoliko nije moguće instalirati paket/aplikaciju sa "conda install" naredbom moguće je služiti se "pip install" naredbom.

\$ pip install <paket\_ime>

Conda update naredba ažurira pakete na zadnju kompatibilni verziju.

Ažuriranje navedenog paketa.

 $$ conda update *spaket_ime*$ 

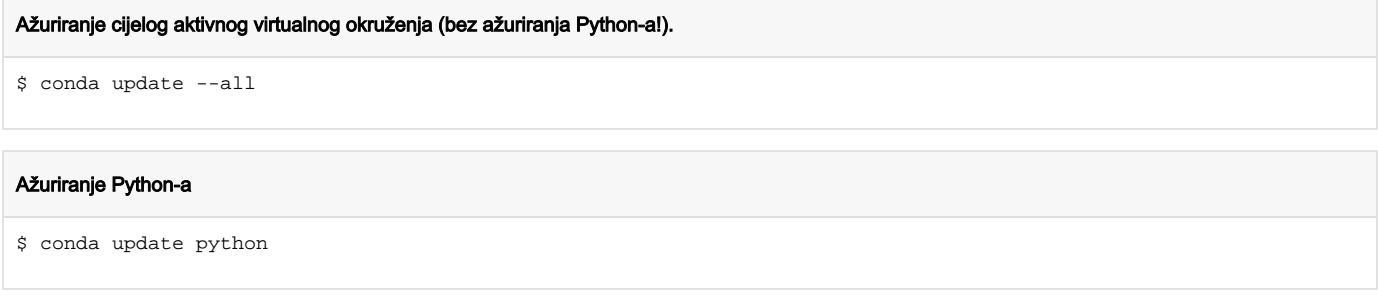

# <span id="page-3-0"></span>Paralelno računanje

Paralelno računanje unutar virtualne okoline moguće je ukoliko je instaliran mpi4py paket. U vrijeme pisanja ovog teksta, mpi4py paket za python verziju 3.10 nije dostupan na conda-forge kanalu, ali ga je moguće instalirati pomoću pip paket upravitelja.

## <span id="page-3-1"></span>Instalacija mpi4py paketa unutar virtualnog okruženja

#### Conda Install

\$ conda install mpi4py

U slučaju instalacije pip upraviteljem preporučeno je da se učita/definira neki od postojećih MPI modula dostupnih na cluster-u (npr. mpi/openmpi41 x86\_64).

#### Pip install

```
$ module load mpi/openmpi41-x86_64
```

```
$ export MPICC=$(which mpicc)
```
\$ pip install mpi4py

# <span id="page-3-2"></span>Primjer paralelnog računanja

Primjer se sastoji od dvije skripte. Skriptom testrun.sge definirati će se virtualna okolina, potrebni moduli (ukoliko su potrebni), broj jezgri za paralelizaciju kao i skripta koja će se paralelizirati (test.py). Sa naredbom mpirun pokrenuti će se isti broj instanci skripte test.py kao i broj zadanih jezgri za proračun (4). Za ispravno pokretanje ove skripte potrebna je instalacija numpy paketa i mpi4py u virtualnom okruženju.

Kada se program pokreće sa MPI-om, svi procesi su grupirani u komunikator (MPI.COMM\_WORLD). Varijable komunikatora ne mjenjaju se nakon što je komunikator kreiran. Veličina komunikatora tj. zbroj svih procesa nosi naziv size. Svaki od procesa unutar komunikatora ima jedinstveni broj za identifikaciju - rank.

Kroz primjer paralelnog računanja stvoriti će se niz od 100 000 000 nasumičnih brojeva. Stvoreni niz podijeliti će se na 4 parcijalna niza koji će zatim biti podijeljeni svakom od stvorenih procesa. Svaki od procesa osrednjiti će parcijalni niz i vratiti vrijednost glavnom procesu za finalno osrednjavanje. Rezultat finalnog osrednjavanja trebao bi biti blizak broju 10.

#### Kreiranje okruženja i instalacija potrebnih paketa

- \$ source /apps/miniforge3/bin/activate
- \$ conda create -n test\_env python=3.9
- \$ conda activate test\_env
- \$ conda install mpi4py numpy
- \$ conda deactivate

#### testrun.sge

#! /bin/bash #\$ -cwd #\$ -N testmpijob

#\$ -pe \*mpi 4

source /apps/miniforge3/bin/activate

```
module load mpi/openmpi41-x86_64
```
conda activate test\_env mpirun -np \$NSLOTS python ./test.py conda deactivate #module purge

#### test.py

```
from mpi4py import MPI
import numpy as np
comm = MPI.COMM_WORLD
rank = comm.Get_rank()
size = comm.Get_size()
# generira niz velikog proja podataka na RANK_0
numData = 100000000
data = None
if rank == 0:
    data = np.random.normal(loc=10, scale=5, size=numData)
# inicijalizira prazan niz za prihvatiti razdjeljene podatke
partial = np.empty(int(numData/size), dtype='d')
# šalje podatke ostalim "radnicima"
comm.Scatter(data, partial, root=0)
# inicijalizira prazan niz za prihvatiti osrednjene parcijalne nizove
reduced = None
if rank == 0:
    reduced = np.empty(size, dtype='d')
av_loc=np.average(partial)
# osrednjuje parcijalne nizove i zatim ih skuplja u RANK_0
comm.Gather(av_loc, reduced, root=0)
if rank == 0:
    print('Full Average:',np.average(reduced))
```
### Podnošenje posla

\$ qsub testrun.sge